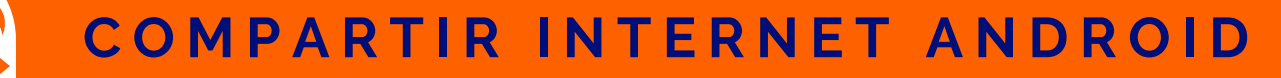

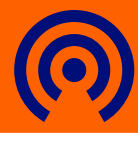

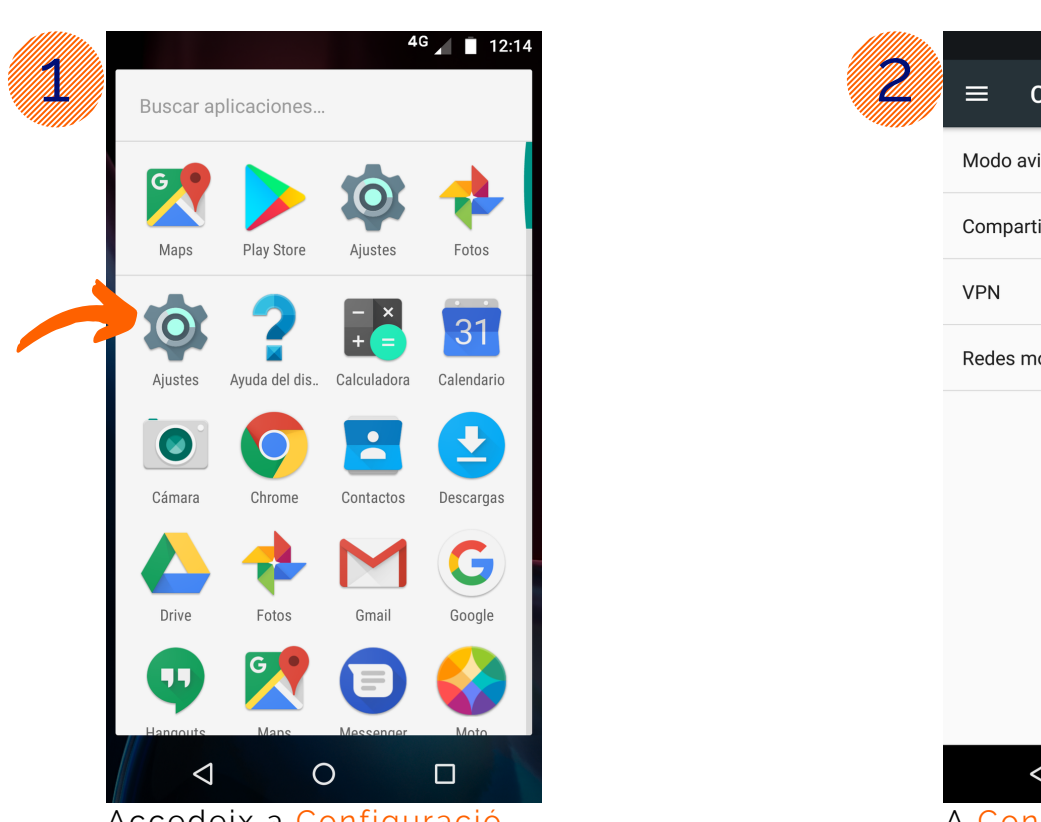

serveis telemàtics **grn** 

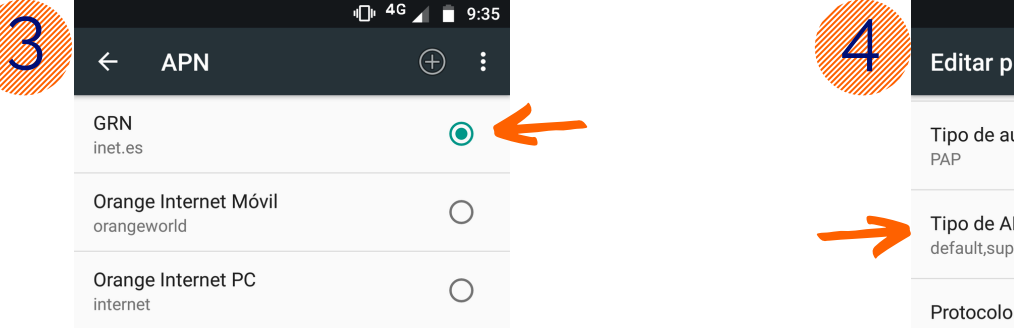

Orange MMS orangemms

A Xarxes Mòbils selecciona APN i desprès GRN

 $\bullet$ 

 $\bigcirc$ 

 $\bigcirc$ 

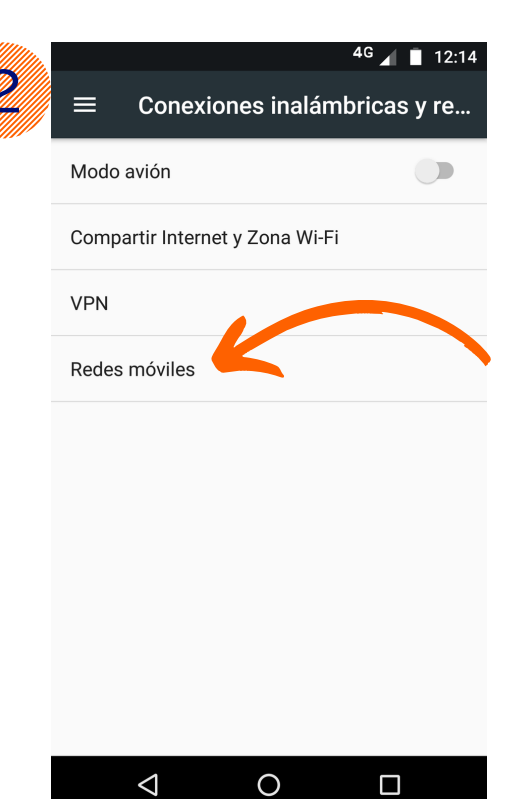

Accedeix a Configuració a al antico de la A Connexions sense fil i xarxes, selecciona l'opció Més i després Xarxes Mòbils

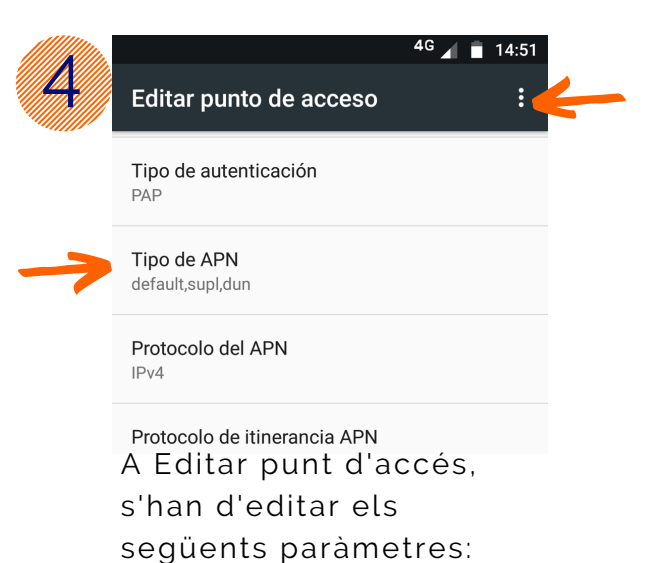

Tipus d'APN: default,supl,dun

Finalment Guardar els canvis, clicant els ··· de dalt a la dreta

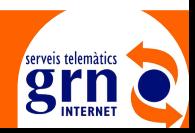

## | www.grn.cat 2230000 |